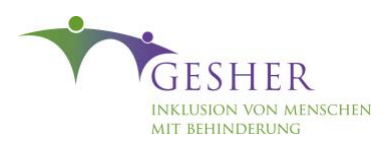

In das

ein: Gesher

Sucheingabefeld tippe

folgenden App-Namen

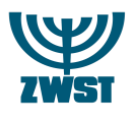

## Anleitung: Wie melde ich mich bei der Gesher-App an?

凹

Auf der Ergebnisliste

tippe auf Gesher mit

dem ZWST-Symbol

Entsperre Dein Handy und öffne die Apps-Übersicht (meistens durch wischen von unten nach oben). Danach gehe auf ..Play Store" (Symbol mit buntem Dreieck) bzw. App Store (iOS) Klicke auf Installieren

 $741$ 

 $Q \&$ 

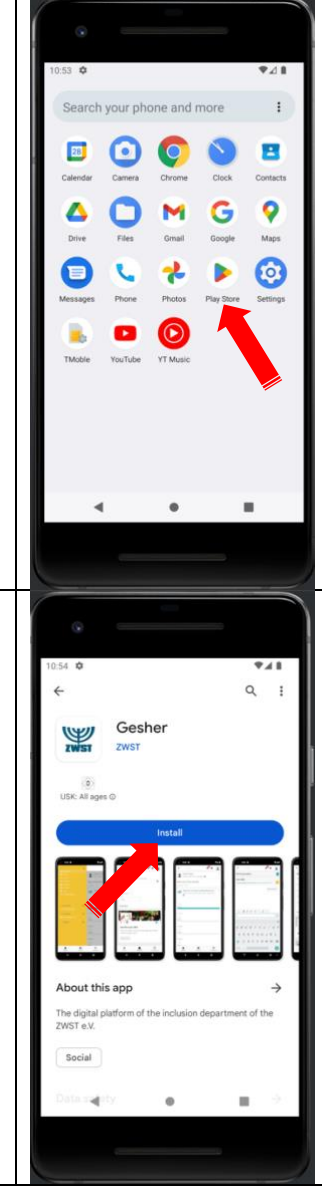

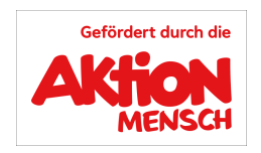

敪

Travel & Local

EL SK+ + ETIPS INC

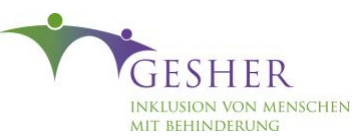

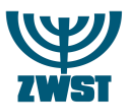

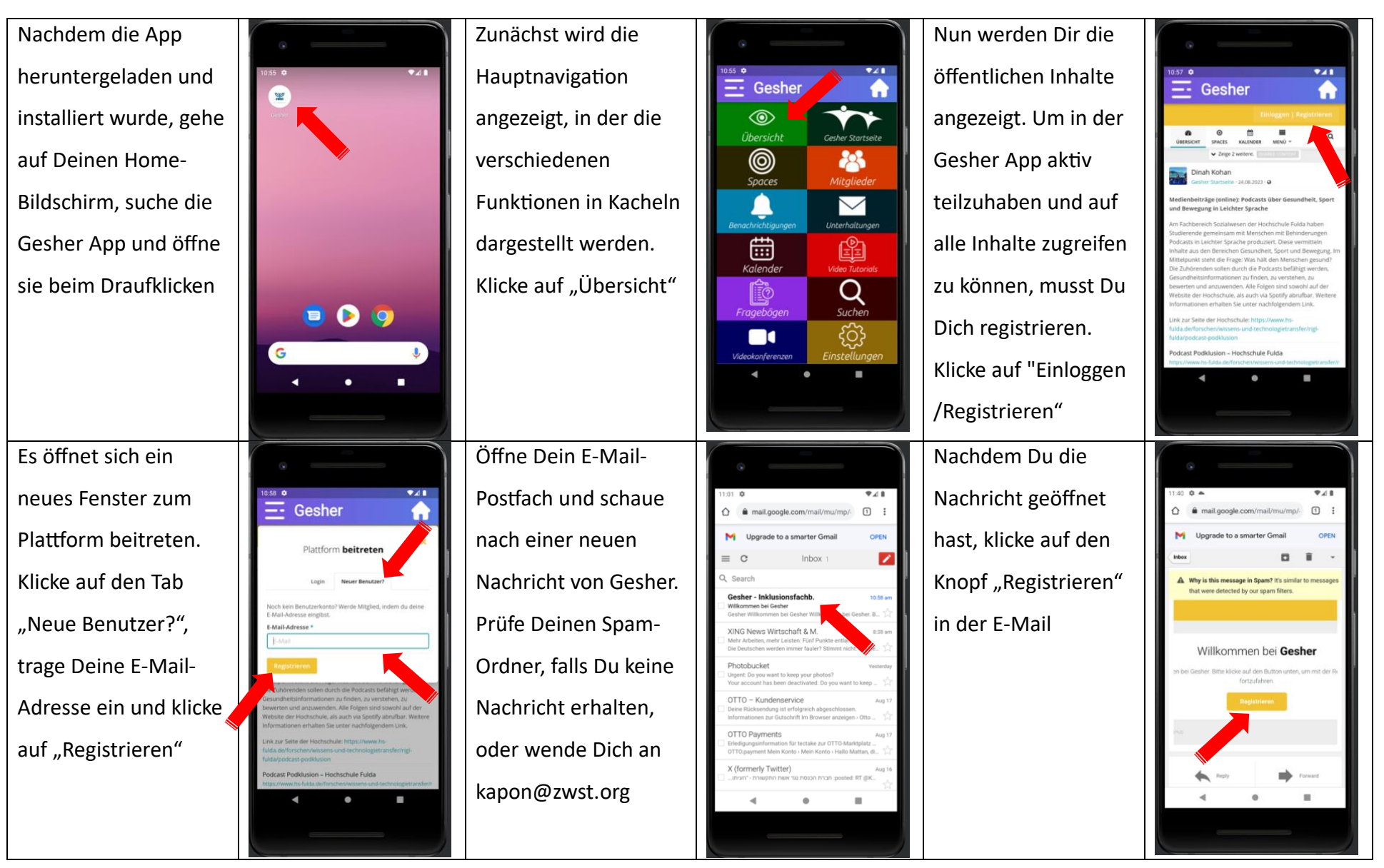

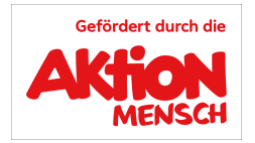

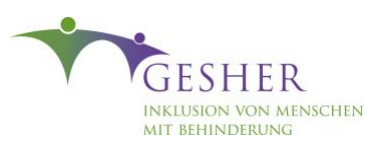

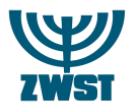

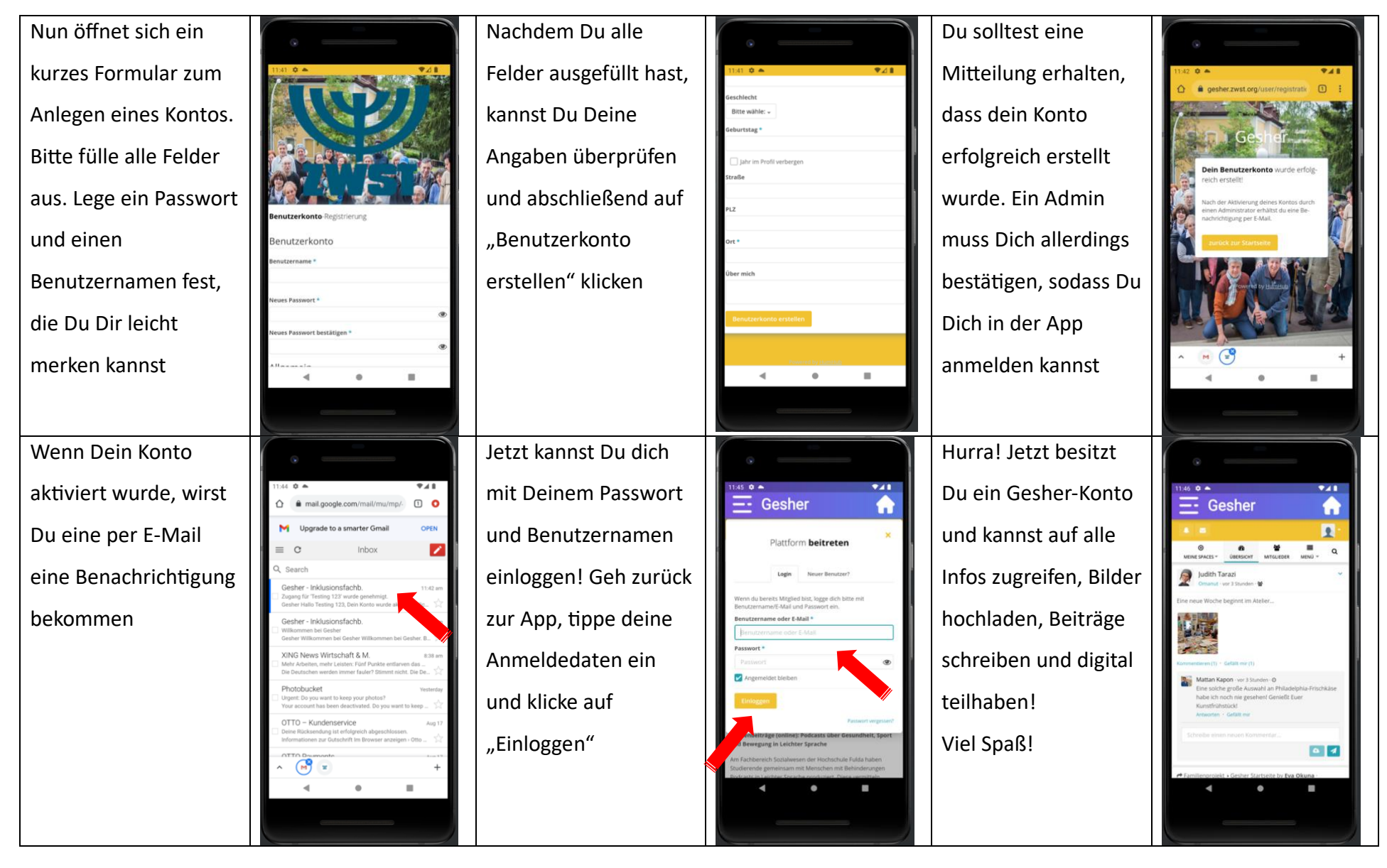

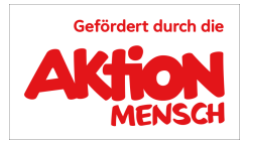